## ประมุข ขันเงิน pramook@gmail.com

<u>418341 สภาพแวดล้อมการทำงานคอมพิวเตอร์กราฟร์</u> การบรรยายครั้งที่ 21

## **Environment Map**

- $\blacksquare$  การใช้ <code>texture</code> เก็บแสงที่พุ่งจาก "สิ่งแวดล้อม" เข้าหาวัตถุในทิศทางต่างๆ
- $\blacksquare$  สมมติว่าวัตถุเป็น "จุด"
- $\blacksquare$  Texture ใช้ในการตอบคำถามว่า "แสงที่พุ่งเข้าหาวัตถุในทิศทาง  $(x,y,z)$ มีสีอะไร"

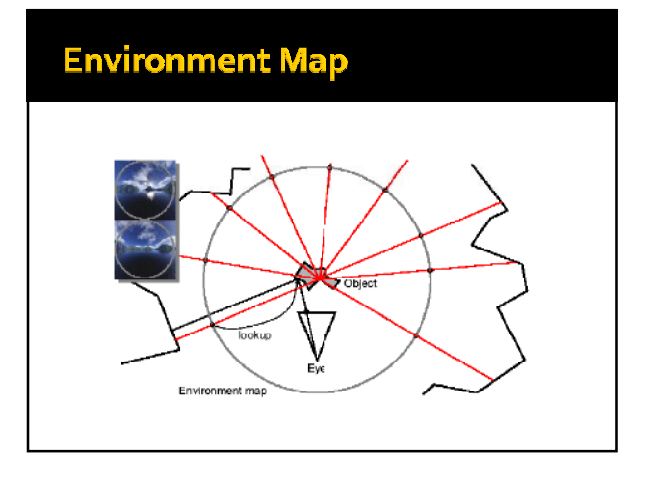

# **Cube Map**

 $\blacksquare$  เป็นวิธีเก็บ environment map แบบหนึ่ง ■ ใช้ภาพหกภาพมาประกอบกันเป็นลูกบาศก์

## Cube Map lu OpenGL

- เราสามารถใช้ cube map ใน OpenGL ได้ตั้งแต่ OpenGL l วอร์ชัน  $\mathbf{1.3}$
- ต้องใช้ extension ชื่อ EXT\_texture\_cube\_map
- $\blacksquare$  หมายความว่าเวลาเขียนโปรแกรมใน Windows จะต้องใช้ GLEW

## การสร้าง Cube Map

- $\blacksquare$  มีขั้นตอนคล้ายกับการสร้าง  $text{text}$ 
	- Enable การใช้ cube map
	- สร้าง handle ของ cube map ด้วย glGenTextures
	- ทำการ bind cube map ที่สร้างขึ้น
	- Download รูปที่ใช้ทำ cube map ลงสู่ GPU

## **Enable mili Cube Map**

■ ให้สั่ง

glEnable(GL\_TEXTURE\_CUBE\_MAP\_EXT);

■ และอย่าลืมสั่ง

glDisable(GL\_TEXTURE\_CUBE\_MAP\_EXT);

ก่อนใช้งาน texture แบบอื่น

## การสร้าง Handle ของ Cube Map

- $\blacksquare$  เช่นเดียวกับการสร้าง <code>texture</code> อื่นเราต้องประกาศตัวแปรประเภท GLunit เพื่อใช้เก็บชื่อของ cube map
	- GLuint cubeMap;
- $\blacksquare$  หลังจากนั้นใช้ <code>glGenTextures</code> สร้าง <code>texture</code> ตามปกติ
	- glGenTextures(1, &cubeMap);

## Bind Cube Map ที่สร้างขึ้น

= สั่ง glBindTexture โดยใช้ target เป็น GL\_TEXTURE\_CUBE\_MAP\_EXT

glBindTexture(GL\_TEXTURE\_CUBE\_MAP\_EXT, cubeMap)

#### Download al

- $\blacksquare$  ใช้คำสั่ง glTexImage2D หรือ gluBuild2DMipmaps  $\overline{a}$ พื่อ <code>download</code> รูปเช่นเดิม แต่เราต้อง <code>download</code> รูปจำนวน ทั้งหมด  $6$  รูปสำหรับ  $6$  ด้านของลูกบาศก์
- $-$  เราสามารถระบุว่าจะ download รูปของด้านไหนได้ด้วยการระบุ target ของคำสั่งทั้งสองดังในสไลด์หน้าต่อไป

# Target สำหรับ Download รูป

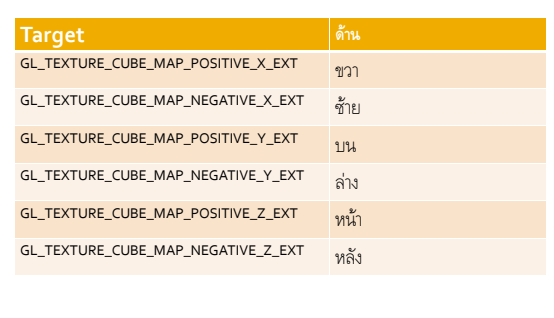

#### ด้วอย่างโค๊ด

- ผมสร้างฟังก์ชัน loadCubeMapSide ไว้สำหรับ download รูปเข้าไปยังด้านหนึ่งของ  $\mathsf{cube}$   $\mathsf{map}$  โดยกำหนด
	- Target ที่จะ download รูปลงไป
	- **-** ชื่อไฟล์ของรูปนั้น
- loadCubeMapSide ใช้ DevIL ในการดึงข้อมูลรูปออกมาจาก ไฟล์

## **loadCubeMapSide**

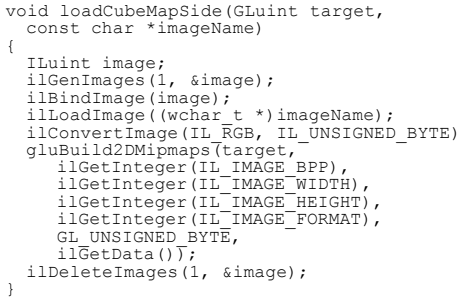

## โค้ดตัวอย่าง

- $\blacksquare$  ผมเขียนฟังก์ชัน <code>initCubeMap</code> เพื่อ  $\mathsf{load}$  รูปทั้งสำหรับทั้ง  $\mathsf{6}$  ด้าน
- $-$  ใน initCubeMap ผมเรียก loadCubeMapSide เป็น จำนวนหกครั้งเพื่อ  ${\sf download}$  รูป

## **initCubeMap**

#### void initCubeMap()

{

glEnable(GL\_TEXTURE\_CUBE\_MAP\_EXT); glGenTextures(1, &cubeMap); glBindTexture(GL\_TEXTURE\_CUBE\_MAP\_EXT, cubeMap);

glTexParameteri(GL\_TEXTURE\_CUBE\_NAP\_EXT, GL\_TEXTURE\_WRAP\_S, GL\_CLAMP);<br>glTexParameteri(GL\_TEXTURE\_CUBE\_NAP\_EXT, GL\_TEXTURE\_NRAP\_T, GL\_CLAMP);<br>glTexParameteri(GL\_TEXTURE\_CUBE\_NAP\_EXT, GL\_TEXTURE\_NAQ\_FILITER, GL\_LINEAR);<br>glT

loadCubeMapSide(GL\_TEXTURE\_CUBE\_MAP\_FOSITIVE\_X\_EXT, "../images/cm\_right.jpg");<br>loadCubeMapSide(GL\_TEXTURE\_CUBE\_MAP\_NEGATIVE\_X\_EXT, "../images/cm\_left.jpg");<br>loadCubeMapSide(GL\_TEXTURE\_CUBE\_MAP\_NEGATIVE\_Y\_EXT, "../images/cm

glDisable(GL\_TEXTURE\_CUBE\_MAP\_EXT);

# การนำ Cube Map ไปใช้งาน

- $\blacksquare$  กระจก = การสะท้อนแสง
- $\blacksquare$  แก้วใส = การหักเหแสง

#### <mark>หลักการสร้างกระจก</mark>

- $\blacksquare$  สร้าง "skybox" หรือกล่องที่มีรูปท้องฟ้า ล้อมรอบวัตถุไว้
- $\blacksquare$  สำหรับ  ${\sf fragment}$  แต่ละ  ${\sf fragment}$  ให้คำนวณทิศทางที่แสงที่ l เดินทางจากตาไปยังตำแหน่งของ fragment แล้วสะท้อนออกไป
- $\blacksquare$  ให้นำทิศทางที่ได้ไปอ่านข้อมูลจาก <code>cube</code> map

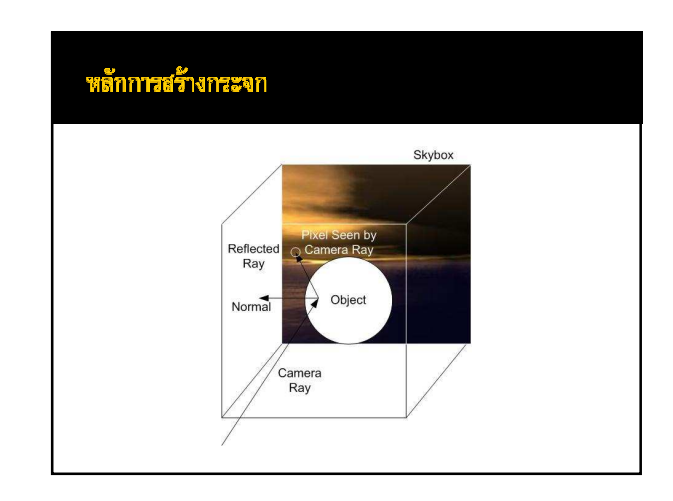

#### การสร้างกระจกใน OpenGL

- $\blacksquare$  โดยปกติแล้วเวลาจะอ่านข้อมูลจาก <code>cube</code> map เราจะต้องใช้  $\tt texture coordinate$  3 ตัว เนื่องจากทิศทางเป็นทิศทางในสามมิติ
- $\blacksquare$  เราสามารถกำหนดทิศทางได้เองด้วยคำสั่ง  $\boldsymbol{\mathsf{g}}$ ITexCoord $\boldsymbol{\mathsf{3d}}$
- $\,$  แต่ละ <code>component</code> ของทิศทางจะมีค่าตั้งแต่ -1 ถึง 1  $\;$  ไม่ใช้ 0 ถึง 1 เหมือนกับ  $\tt texture$  coordinate อื่นๆ

#### การสร้างกระจกใน OpenGL

- Texture coordinate ที่จะใช้มีสามตัวคือ s, t, และ r
- $\blacksquare$  เราสามารถสั่งให้ OpenGL สร้าง texture coordinate ให้โดย อัตโนมัติได้ด้วยคำสั่ง glEnable(GL\_TEXTURE\_GEN\_?)
	- $\overline{\phantom{a}}$  ถ้าอยากให้สร้าง S ให้โดยอัตโนมัติก็สั่ง glEnable(GL\_TEXTURE\_GEN\_S);
	- $\overline{\phantom{a}}$  ถ้าอยากให้สร้าง  $\overline{\phantom{a}}$  ให้โดยอัตโนมัติก็สั่ง glEnable(GL\_TEXTURE\_GEN\_T);

#### การสร้างกระจกใน OpenGL

- $\blacksquare$  นอกจากนี้ยังต้องบอกด้วยว่าจะให้สร้าง <code>texture</code> <code>coordinate</code> ให้แบบใด ด้วย คำสั่ง glTexGeni
- ในกรณีการสร้างกระจกเราต้องสั่ง
- glTexGeni(GL\_S, GL\_TEXTURE\_GEN\_MODE, GL\_REFLECTION\_MAP\_EXT); glTexGeni(GL\_T, GL\_TEXTURE\_GEN\_MODE, GL\_REFLECTION\_MAP\_EXT);
- glTexGeni(GL\_R, GL\_TEXTURE\_GEN\_MODE, GL\_REFLECTION\_MAP\_EXT);

#### ด้วอย่างโค๊ด

#### void display() {

```
glEnable(GL_TEXTURE_CUBE_MAP_EXT);
glTexGeni(GL_S, GL_TEXTURE_GEN_MODE,
```

```
GL_REFLECTION_MAP_EXT);<br>glTexGeni(GL_T, GL_TEXTURE_GEN_MODE,<br>GL_REFLECTION_MAP_EXT);<br>glTexGeni(GL_R, GL_TEXTURE_GEN_MODE,<br>GL_REFLECTION_MAP_EXT);
```
glEnable(GL\_TEXTURE\_GEN\_S);<br>glEnable(GL\_TEXTURE\_GEN\_T);<br>glEnable(GL\_TEXTURE\_GEN\_R);

glutSolidSphere(1.5, 50, 50);

glutSwapBuffers(); }

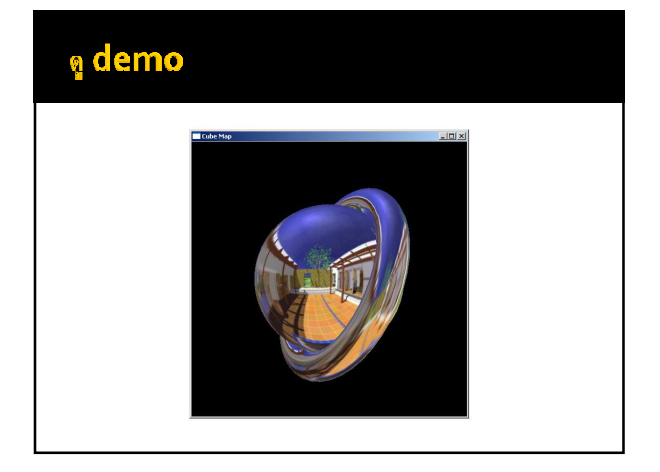

#### การใช้ Cube Map ใน Cg - Cg ให้ผู้ใช้สามารถประกาศ uniform parameter ประเภท samplerCUBE ใน fragment profile ได้ เช่น void main( float3 worldPosition : TEXCOORD0, float3 worldNormal : TEXCOORD1, uniform samplerCUBE env, uniform float3 eyePosition, out float4 color : COLOR) { : : }

## การใช้ Cube Map ใน Cg

- $\blacksquare$  เวลาอ่านข้อมูลจาก <code>cube</code>  $\sf map$  ให้ใช้คำสั่ง <code>texCUBE</code> โดย
- Parameter ตัวแรกเป็นตัวแปรประเภท samplerCUBE
- Parameter ตัวที่สองเป็นค่าประเภท float3
- ตัวอย่าง

 $color =$  texCUBE(env, float3(1,0,0));

## การใช้ Cube Map ใน Cg

- $\blacksquare$  ตัวแปรประเภท  $\sf float_3$  ที่เราให้ไปต้องเป็นเวกเตอร์หนึ่งหน่วยที่แต่ละมิติมี ค่าอยู่ในช่วง $\left\lceil -1,1\right\rceil$
- $\blacksquare$  ค่าที่อ่านได้จาก <code>cube</code> map คือค่าของสีที่จุดที่เกิดจากการยิงรังสีจากจุด  $(\mathsf{o},\mathsf{o},\mathsf{o})$  ไปในทิศทางที่กำหนดด้วยตัวแปร  $\mathsf{float}_3$  ที่ให้ฟังก์ชัน texCUBE ไปตัดกับกล่องลูกบาศก์ที่มีความยาวด้านละสองหน่วยที่มีจุด  $\phi$ นย์กลางอยู่ที่จุด  $(0,0,0)$

# การใช้ Cube Map ใน Cg

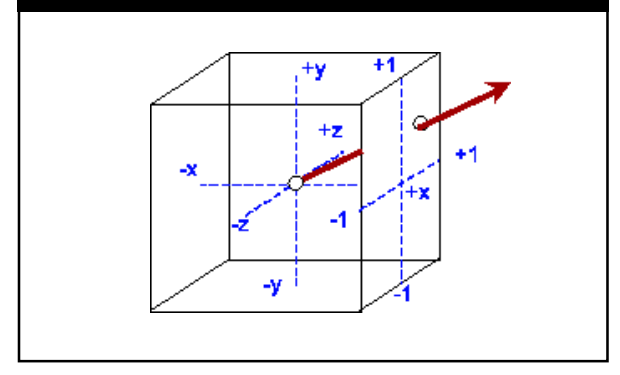

# การทำกระจกใน Cg **- ให้ vertex program คำนวณ** " ตำแหน่งใน world space ของแต่ fragment <sup>•</sup> Normal lu world space usias fragment ■ ให้ fragment program รับตำแหน่งของตา " แล้วให้ fragment program คำนวณ ■ เวกเตอร์ทิศทางการสะท้อนแสงซึ่งเกิดจากแสงจากตา เดินทางไปยังตำแหน่งของ

- 
- fragment  $\blacksquare$  เอาเวกเตอร์ทิศทางที่ได้ไปอ่านสีจาก <code>cube</code> map

#### Vertex Program สำหรับทำกระจก

```
void main(float4 inPosition : POSITION,
   float3 normal : NORMAL,<br>out float4 clipPosition : POSITION,<br>out float3 worldPosition : TEXCOORD0,<br>out float3 worldNormal : TEXCOORD1,
   uniform float4x4 mvp : state.matrix.mvp,
   uniform float4x4 mv,
uniform float4x4 mvit)
{
   clipPosition = mul(mvp, inPosition);
worldPosition = mul(mv, inPosition).xyz;
worldNormal = mul(mvit, float4(normal, 
   0)).xyz;
}
```
#### Vertex Program สำหรับทำกระจก

- ความหมายของตัวแปร
	- mv ใช้เก็บ modeling matrix
	- mvit នៃកែំរាប់ inverse transpose <sub>103</sub> modeling matrix
- ตัวแปรสองตัวแปรข้างต้นผู้ใช้จะต้องเป็นคนกำหนดเอง เนื่องจากใน OpenGL มันจะรวม modeling matrix กับ viewing matrix เข้าด้วยกัน

#### Vertex Program สำหรับทำกระจก

- $\blacksquare$  สังเกตว่าเราใช้ตัวแปร worldPosition ซึ่งมี semantic เป็น TEXCOORDo สำหรับเก็บ world position ของ vertex
- $\blacksquare$  และใช้ worldNormal ซึ่งมี semantic เป็น <code>TEXCOORD1</code> สำหรับเก็บ normal ใน world space ของ แต่ละ vertex
- $\blacksquare$  ที่ต้องทำเช่นนี้เพราะ <code>output</code> ของ <code>vertex</code> program ไม่มี semantic สำหรับเก็บ normal หรือตำแหน่งใน world space

#### Fragment Program สำหรับทำกระจก

```
void main(
        float3 worldPosition : TEXCOORD0,
float3 worldNormal : TEXCOORD1,
uniform samplerCUBE env,
uniform float3 eyePosition,
out float4 color : COLOR)
{
   worldNormal = normalize(worldNormal);
   float3 eyeToP = normalize(worldPosition
                   - eyePosition);
   float3 reflected = reflect(eyeToP, 
worldNormal);
color = texCUBE(env, reflected);
}
```
## Fragment Program สำหรับทำกรรจก

- เราทำการคำนวณเวกเตอร์ทิศทางของแสงที่เดินทางจากตาไปยังตำแหน่งของ fragment ด้วยคำสั่ง
- float3 eyeToP = normalize(worldPosition eyePosition);
- หลังจากนั้นคำนวณทิศทางที่แสงสะท้อนออกไปด้วยคำสั่ง
	- float3 reflected = reflect(eyeToP, worldNormal);
- $-$  ฟังก์ชัน reflect มีไว้สำหรับคำนวณเวกเตอร์แสงสะท้อน

## Fragment Program สำหรับทำกระจก

- $\blacksquare$  ขั้นสุดท้าย เรานำเอาทิศทางของเวกเตอร์แสงสะท้อนไปอ่านค่าจาก  $\mathsf{cube}$ map
	- $color =$   $textrm{texCUBE}$  (env, reflected);

## <sup>a</sup> demo

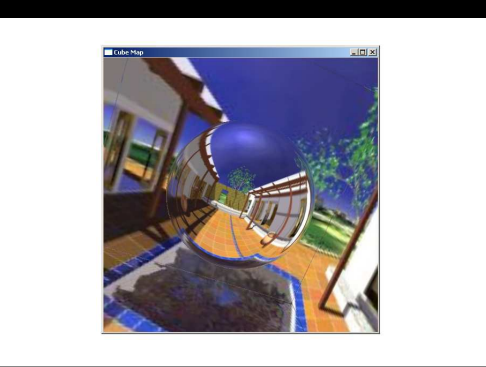

#### การทำวัตถุผิวมันวาว

- เราอาจมองว่าพื้นผิวของวัตถุมันวาวมีส่วนประกอบอยู่สองส่วน
	- ส่วนหนึ่งมีพฤติกรรมเหมือนกระจก
	- อีกส่วนมีพฤติกรรมตาม lighting model อื่น เช่น phong lighting model
- สีของพื้นผิวประเภทนี้เกิดจากการนำเอาสีที่ได้จากการสะท้อนแสงแบบกระจก มารวมกับสีที่ได้จากพฤติกรรมการสะท้อนแสงอื่นๆ

# การทำวัตถุผิวมันวาว

- $\blacksquare$  เราสามารถคำนวณสีของทั้งสองส่วน
	- $\overline{\phantom{a}}$  สมมติว่าส่วนแรกได้สี  $\overline{\phantom{a}}$  a และ
	- $\overline{\phantom{a}}$  ส่วนที่สองได้สี  $\overline{\phantom{a}}$
- $\blacksquare$  เรากำหนดเลข W (ย่อคำว่า Weight) โดยที่ 0  $\leq$  W  $\leq$  1 แล้วให้สีขั้น สุดท้ายมีค่าเท่ากับ

 $color = w \times a + (1-w) \times b$ 

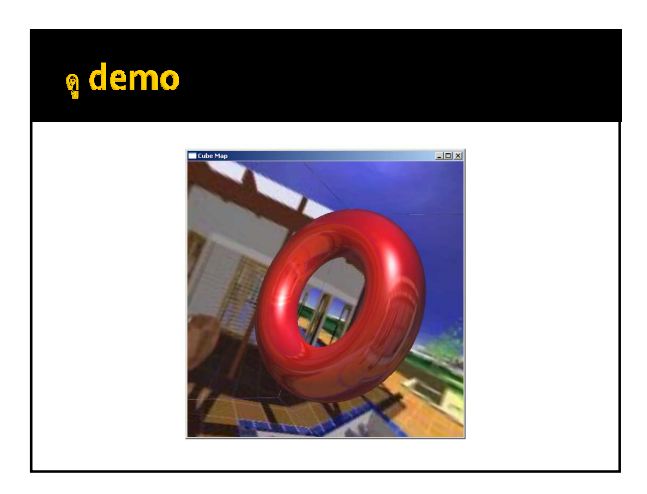